## **Exeat et ineat**

Cette opération concerne en principe les collègues n'ayant pas obtenu satisfaction aux opérations informatisées et les collègues ayant subi une modification de leur situation personnelle, après la période d'inscription aux permutations.

Il faut solliciter :

- un exeat auprès de la DSDEN du département d'origine (voir courrier type) ;

- un ineat auprès de la DSDEN du département souhaité (voir courrier type).

Il faut préciser la motivation de la demande et fournir les documents justifiant de votre situation très précisément (rapprochement conjoint, attestation de l'employeur, photocopie du livret de famille...) Les deux demandes doivent transiter par la voie hiérarchique (double envoi à la DSDEN dont on dépend et copie aux délégués du personnel du SNUipp-FSU pour le suivi du dossier). Cependant, nous vous conseillons d'envoyer votre demande d'ineat directement à la DSDEN du département sollicité.

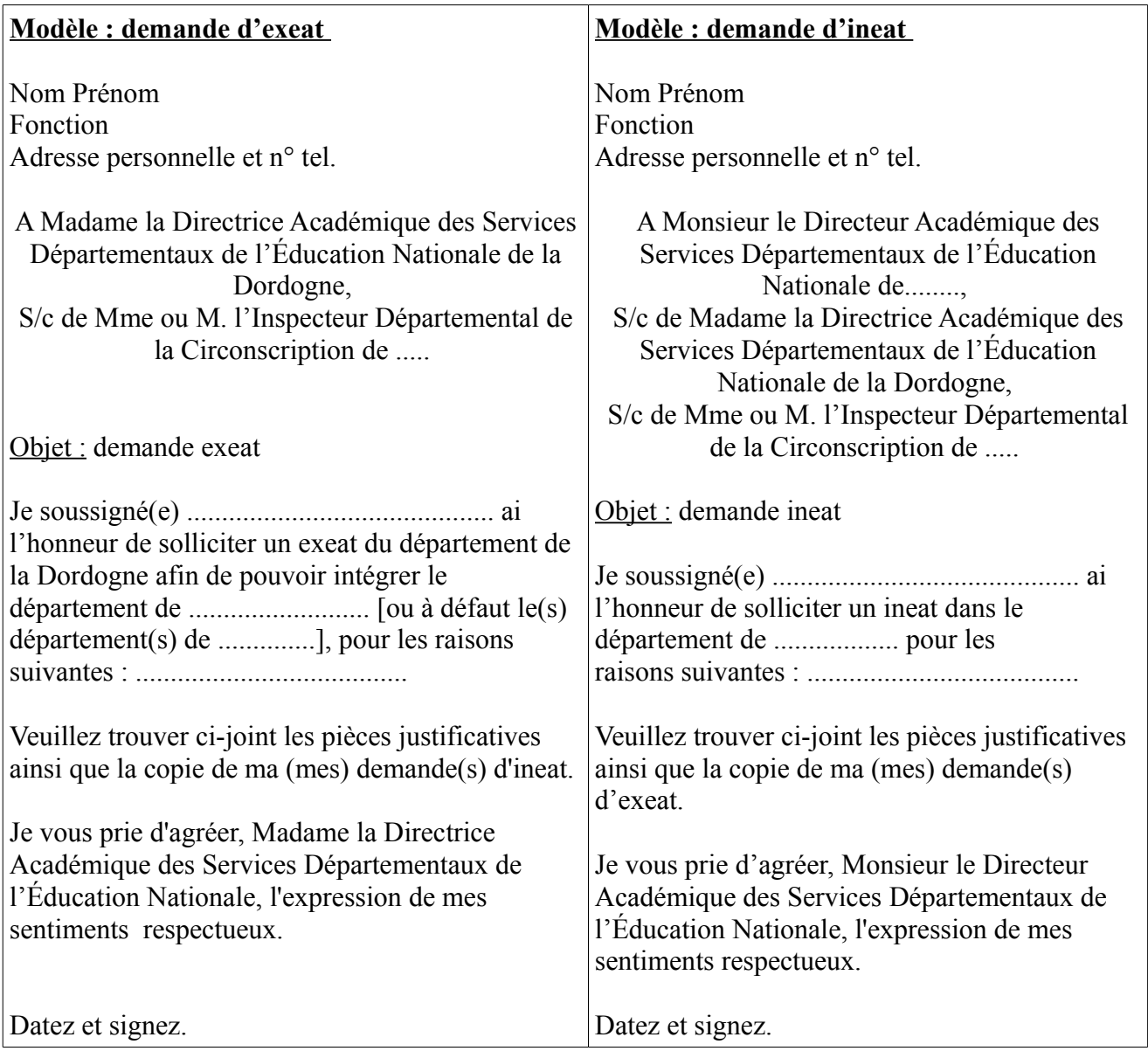